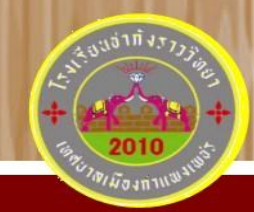

## เอกสารประกอบการเรียนการสอน

รายวิชาการออกแบบผลิตภัณฑ์ สำหรับนักเรียนชั้นมัธยมศึกษาปีที่ 5

# หลักสูตรท้องถิ่น เรื่อง งานไม้สวยด้วย SketchUp

1. สำรวจข้อมูลพื้นฐาน (Research) 2. สร้างแรงบันดาลใจ (Inspire) 3. ร่วมมือกันออกแบบ (Together Design) 4. สร้างเรื่องราวงานไม้ (Product Design) 5. ประชาสัมพันธ์สู่มวลชน (Public Relations)

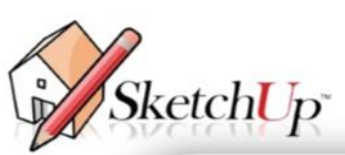

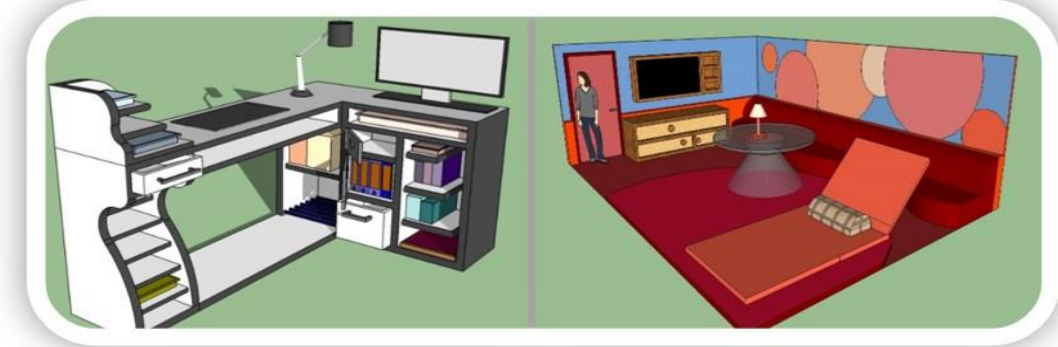

## นางหนึ่งฤทัย พุทธแก้ว

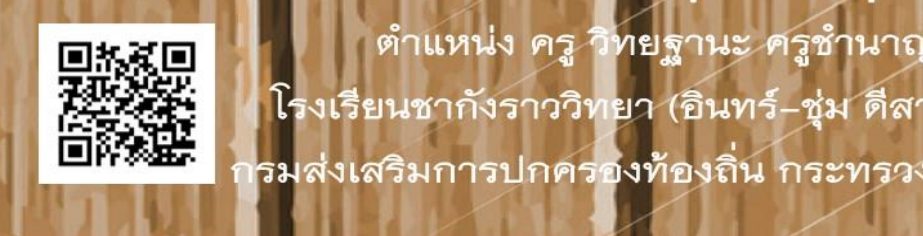

้ตำแหน่ง ครู วิทยฐานะ ครูชำนาญการพิเศษ โรงเรียนชากังราววิทยา (อินทร์-ชุ่ม ดีสารอุปถัมภ์) รมส่งเสริมการปกครองท้องถิ่น กระทรวงมหาดไทย

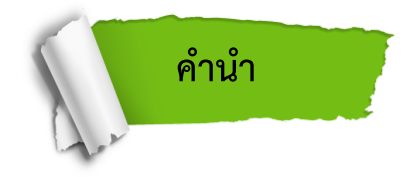

เอกสารประกอบการเรียนการสอนฉบับนี้ ได้จัดทำขึ้นเพื่อใช้เป็นสื่อเสริมประกอบหลักสูตรทองถิ่น เรื่อง งานไม้สวยด้วย SketchUp รายวิชาการออกแบบผลิตภัณฑ์ สำหรับนักเรียนชั้นมัธยมศึกษาปีที่ 5 กลุมสาระการเรียนรูการงานอาชีพและเทคโนโลยี อีกทั้งยังเป็นบทเรียนที่นักเรียนสามารถเรียนรู้ได้ด้วย ตนเองตามศักยภาพของแต่ละบุคคล

หลักสูตรท้องถิ่น เรื่อง งานไม้สวยด้วย SketchUp ช่วยให้ผู้สอนได้จัดประสบการณ์ให้ผู้เรียนได้ ความรู้พร้อมทักษะปฏิบัติ ครูผู้สอนต้องจัดให้ผู้เรียนได้เข้าศึกษา ทำกิจกรรมทุกขั้นตอนตามที่กำหนด ทำให้ มีความจำเป็นต้องจัดทำเอกสารประกอบหลักสูตรท้องถิ่นฉบับนี้ขึ้น เพื่อให้นักเรียนได้ศึกษาใบความรู้และ จัดทำใบงาน ฝึกทักษะปฏิบัติ ทำกิจกรรมการเรียนการสอนได้ถูกต้องอย่างมีประสิทธิภาพ

ข้าพเจ้าหวังเป็นอย่างยิ่งว่า เอกสารประกอบการเรียนการสอนฉบับนี้คงเป็นประโยชนกับ การเรียนการสอนกับผู้ที่สนใจศึกษาคนควาพอสมควร

หนึ่งฤทัย พุทธแก้ว

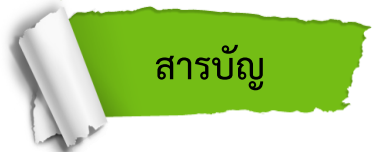

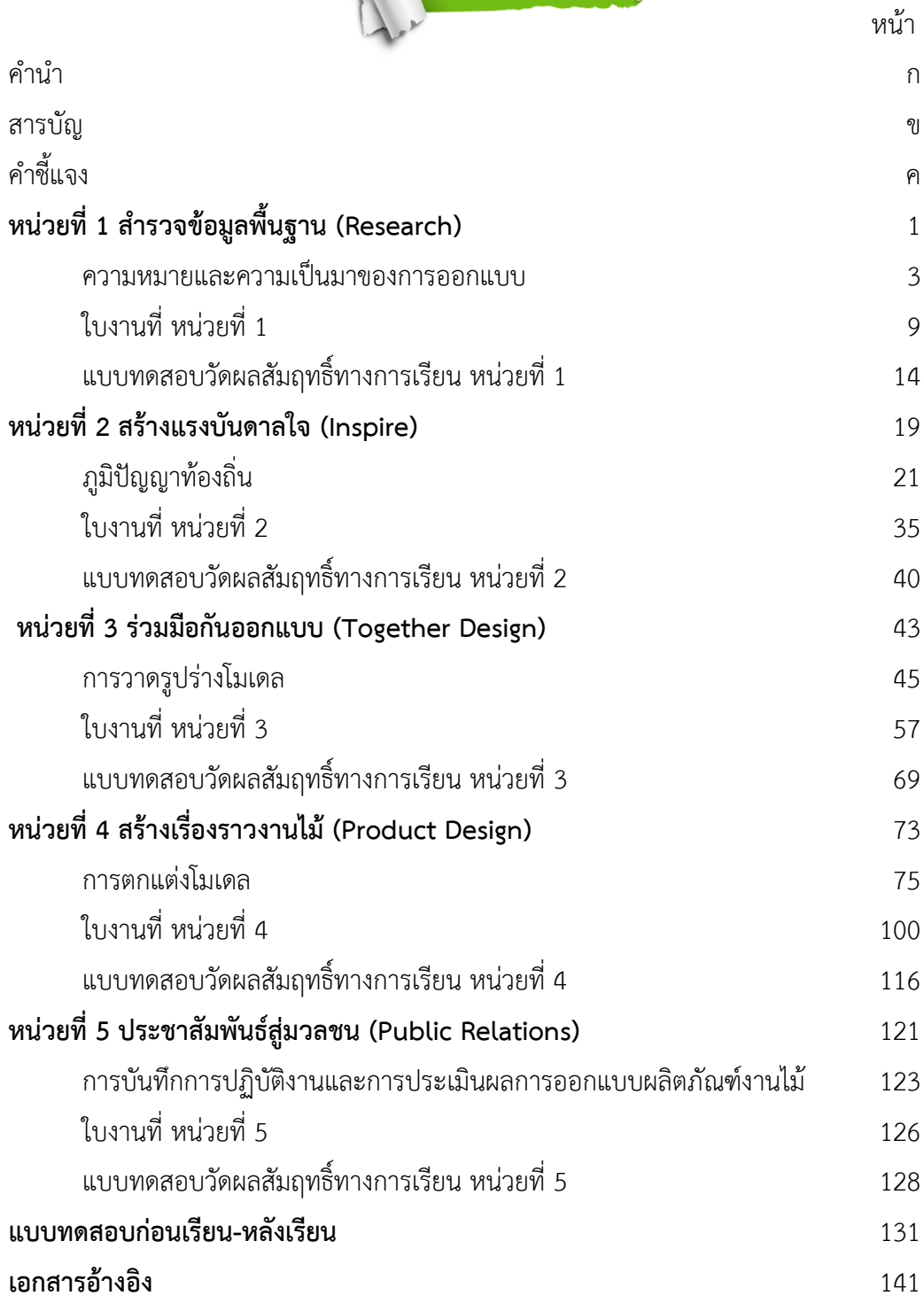

*เอกสารประกอบการเรียนการสอนหลักสูตรท้องถิ่น เรื่อง งานไม้สวยด้วย SketchUp*

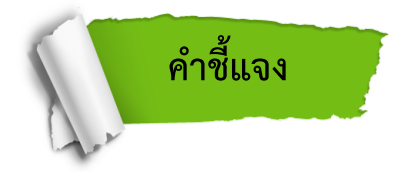

- 1. อ่านคำชี้แจงให้ละเอียดเพื่อประโยชน์ในการศึกษาบทเรียน
- 2. พยายามศึกษาและปฏิบัติกิจกรรมอย่างเต็มความสามารถเพราะเป็นกิจกรรม ที่จะใช้เป็นพื้นฐานในการออกแบบผลิตภัณฑ์งานไม้ต่อไป
- 3. นักเรียนต้องตั้งใจปฏิบัติงาน ไม่ก่อนกวนผู้อื่น และไม่ชักชวนเพื่อให้ออกนอกลู่นอกทาง
- 4. นักเรียนต้องมีความซื่อสัตย์โดยการทำใบงาน และแบบทดสอบด้วยตนเอง โดยไม่ดูเฉลย เพื่อให้ได้รับความรู้ในเนื้อหาจริง ๆ
- 5. สืบค้นเพิ่มเติมในเว็บไซต์http://www.chr.ac.th/206/index.html และเว็บไซต์ ที่เกี่ยวข้อง

**ผลการเรียนรู้**

- 1. อธิบายความรู้พื้นฐานการออกแบบผลิตภัณฑ์
- 2. สำรวจและวิเคราะห์ข้อมูลพื้นฐานการออกแบบผลิตภัณฑ์ได้อย่างถูกต้อง
- 3. อธิบายหลักการใช้เครื่องมือในการออกแบบผลิตภัณฑ์ อย่างมีความคิดสร้างสรรค์
- 4. อธิบายและเลือกใช้เครื่องมือในการออกแบบผลิตภัณฑ์ด้วยโปรแกรม Sketchup และวางแผนการปฏิบัติการสร้างชิ้นงานได้อย่างเหมาะสม
- 5. สรุปประเมินผลและเผยแพร่ผลงาน การออกแบบผลิตภัณฑ์งานไม้สวยด้วย Sketchup ได้อย่างเหมาะสม

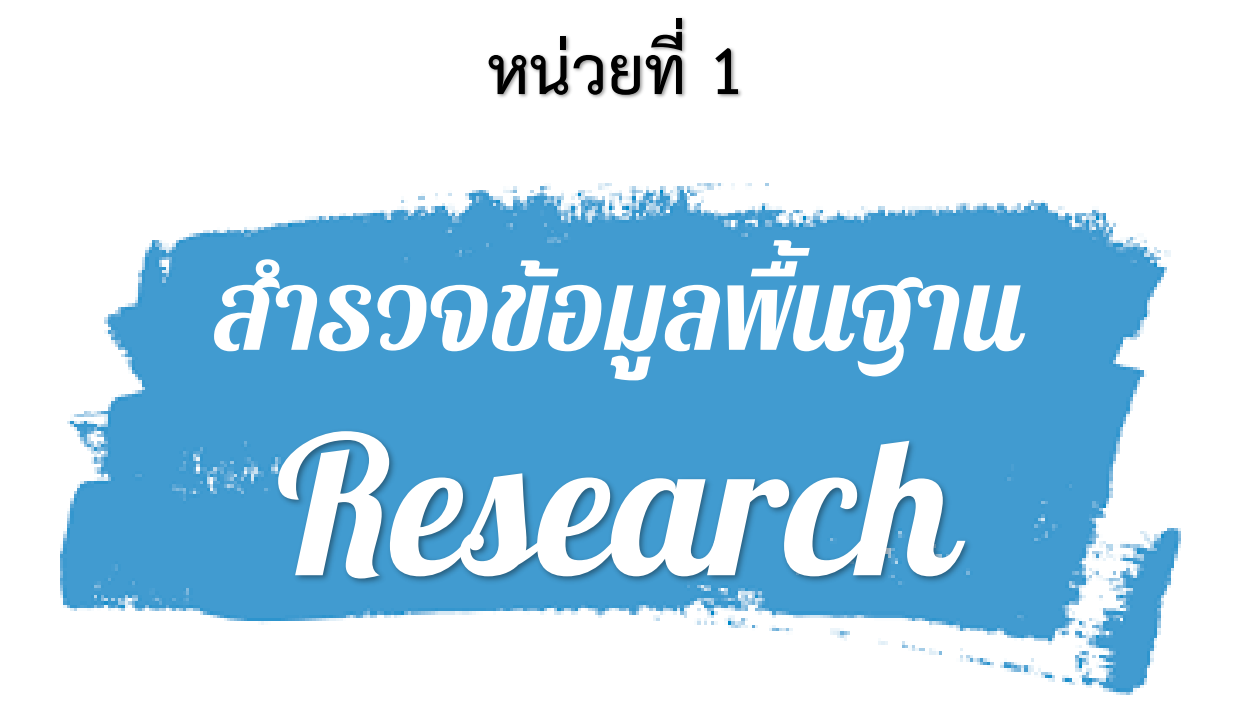

*เอกสารประกอบการเรียนการสอนหลักสูตรท้องถิ่น เรื่อง งานไม้สวยด้วย SketchUp*

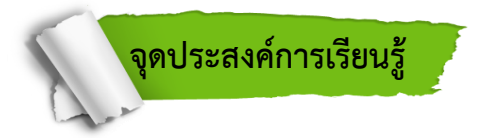

- 1. ความหมาย ความสำคัญของการออกแบบผลิตภัณฑ์
- 2. คุณสมบัติ องค์ประกอบของการออกแบบผลิตภัณฑ์
- 3. รู้จักโปรแกรม SketchUp
- 4. การเรียกใช้โปรแกรม SketchUp

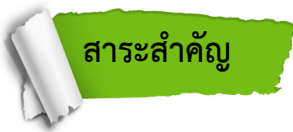

 งานไม้สวยด้วย Sketchup เป็นการออกแบบผลิตภัณฑ์งานไม้สวยด้วย Sketchup ที่เกิดจาก การศึกษา วิเคราะห์ออกแบบผลิตภัณฑ์จากวัสดุที่ทำจากไม้ และพัฒนางานด้วยตัวของ นักเรียนเอง โดยใช้ ข้อมูลความรู้จากการศึกษาค้นคว้า การสำรวจ ข้อมูลการออกแบบผลิตภัณฑ์งานไม้ในท้องถิ่น การศึกษา ดูงานแล้วนำมาวิเคราะห์อัตราส่วนการสร้างโมเดลโครงร่างพื้นที่ของชิ้นงาน โดยใช้วัสดุ อุปกรณ์ เป็นไม้ที่ เป็นเอกลักษณ์ท้องถิ่น เช่น โต๊ะ เก้าอี้ ม้านั่ง ตู้เสื้อผ้า ชั้นวางหนังสือ เครื่องมือ เครื่องใช้ที่เกิดจากภูมิปัญญา มาใช้ในการออกแบบผลิตภัณฑ์งานไม้ เพื่อให้เกิดคุณค่าทั้งด้านความงามและประโยชน์ใช้สอย

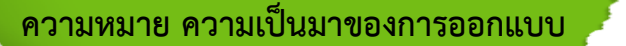

**การออกแบบ (Design)** หมายถึง การถ่ายทอดรูปแบบจากความคิดออกมาเป็นผลงาน ที่ผู้อื่น สามารถมองเห็น รับรู้ หรือสัมผัสได้ เพื่อให้มีความเข้าใจในผลงานร่วมกัน โดยมีความสำคัญอยู่หลาย ประการ กล่าวคือ ในแง่ของการวางแผนการทำงาน งานออกแบบจะช่วยให้การทำงานเป็นไปตามขั้นตอน อย่างเหมาะสมและประหยัดเวลา ดังนั้นอาจถือว่าการออกแบบ คือ การวางแผนการ ทำงานก็ได้ ในแง่ของ การนำเสนอผลงานนั้น ผลงานออกแบบจะช่วยให้ผู้เกี่ยวข้องมีความ เข้าใจตรงกันอย่างชัดเจน ดังนั้น ความสำคัญในด้านนี้ คือ เป็นการสื่อความหมาย เพื่อความเข้าใจระหว่าง กัน เป็นสิ่งที่อธิบายรายละเอียด เกี่ยวกับงาน งานบางประเภทอาจมีรายละเอียดมากมายซับซ้อน ผลงานออกแบบจะช่วยให้ผู้เกี่ยวข้อง และ ผู้พบเห็นมีความเข้าใจที่ชัดเจนมากขึ้น หรืออาจกล่าวได้ว่า ผลงานออกแบบ คือตัวแทนความคิดของ ผู้ออกแบบ ได้ทั้งหมดนั่นเอง

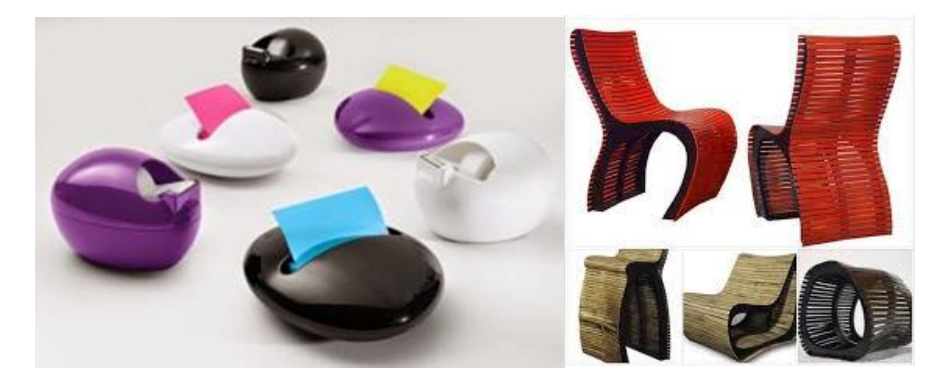

ที่มา : [www.tcdcconnect.com/greenforum](http://www.tcdcconnect.com/greenforum)

**การออกแบบ คือ** กิจกรรมการแก้ปัญหาเพื่อให้บรรลุตามเป้าหมายหรือจุดประสงค์ที่ตั้งไว้ เป็น การกระทำของมนุษย์ด้วยจุดประสงค์ที่ต้องการแจ้งผลเป็นสิ่งใหม่ ๆ มีทั้งที่ออกแบบเพื่อสร้างขึ้นใหม่ ให้ แตกต่างจากของเดิมหรือปรับปรุงตกแต่งของเดิม ความสำคัญของการออกแบบเป็นขั้นตอน เบื้องต้นที่จะทำ ให้กระบวนการในการผลิตสินค้าหรือผลิตภัณฑ์ประสบความสำเร็จในตลาดและตรง ตามเป้าหมาย  **งานออกแบบคือ** สิ่งที่มนุษย์สร้างขึ้นโดยการเลือกนำเอาองค์ประกอบมาจัดเรียงให้เกิดรูปทรงใหม่ที่ สามารถสนองความต้องการตามจุดประสงค์ของผู้สร้างและสามารถผลิตได้ด้วยวัสดุและกรรมวิธีการผลิตที่มี อยู่ในขณะนั้น

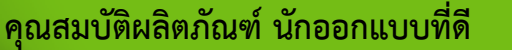

**เป็นที่ยอมรับ (Regional acceptance)** ผลิตภัณฑ์นั้นจะต้องมีความแข็งแรง คงทนต่อ สภาพ การใช้งาน หรือมีอายุการใช้งานที่เหมาะสมกับลักษณะของผลิตภัณฑ์และราคาที่จำหน่าย

1. แก้ไขปัญหางานออกแบบ และสามารถยกระดับคุณภาพชีวิตของมนุษย์ให้ดีขึ้น

2. เป็นผู้ที่มีความคิดริเริ่มในการสร้างสรรค์งานออกแบบ ให้สอดคล้องกับความต้องการของ สังคม ทั้งในปัจจุบันและอนาคต

3. ไม่ลอกแบบงานของผู้อื่นและไม่ควรเลียนแบบของโบราณ แต่ควรออกแบบให้มีเอกลักษณ์ เป็น ของตัวเอง

4. มีการศึกษา และปรับปรุงวิธีการออกแบบผลิตภัณฑ์ให้ทันสมัย ตรงตามความต้องการของ ผู้บริโภค และสามารถแข่งขันกับตลาดได้

5. มีความเข้าใจพื้นฐานทางสังคม และความสัมพันธ์ของมนุษย์เป็นหลัก

6. เป็นนักสังเคราะห์ที่สามารถผลิตงานออกแบบเป็นรูปธรรมและเหมาะสมกับการใช้งานของ สภาพสังคมนั้น ๆ เช่น การสร้างแนวทางใหม่ในการออกแบบที่เป็นเอกลักษณ์ของสังคมไทยยุคใหม่ โดย เข้าใจรากเหง้าวัฒนธรรมของตนเองอย่างแท้จริง

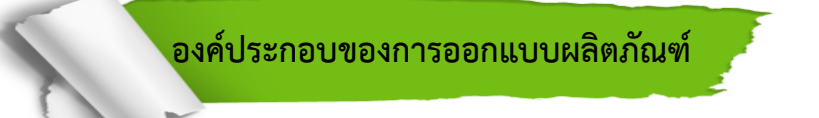

 **ปัจจัยการออกแบบผลิตภัณฑ์ (Design factors)** มีปัจจัยมากมายที่นักออกแบบที่ต้อง คำนึงถึง แต่ในที่นี้จะขอกล่าวเพียงปัจจัยพื้นฐาน 10 ประการ ที่นิยมใช้เป็นเกณฑ์ในการพิจารณาสร้างสรรค์ผลงาน เชิงอุตสาหกรรม ซึ่งปัจจัยดังกล่าวเป็นปัจจัยที่สามารถควบคุมได้ และเป็นตัวกำหนด องค์ประกอบของงาน ออกแบบผลิตภัณฑ์ที่สำคัญ ได้แก่

**1. หน้าที่ใช้สอย (Function)** ผลิตภัณฑ์ทุกชนิดจะต้องมีหน้าที่ใช้สอยถูกต้องตามเป้าหมาย ที่ตั้ง ไว้ คือสามารถตอบสนองประโยชน์ใช้สอยตามที่ผู้บริโภคต้องการได้อย่างมีประสิทธิภาพ

**2. ความสวยงามน่าใช้ (Aesthetics or sales appeal)** ผลิตภัณฑ์ที่ออกแบบมานั้น จะต้องมี รูปทรง ขนาด สีสันสวยงาม น่าใช้ ตรงตามรสนิยมของกลุ่มผู้บริโภค เป้าหมาย เป็นวิธีการเพิ่มมูลค่า ผลิตภัณฑ์ที่ได้รับความนิยมและได้ผลดี เพราะความสวยงามเป็นความพึงพอใจแรกที่คนเราสัมผัสได้ก่อนมัก เกิดมาจากรูปร่างและสีเป็นหลัก การกำหนดรูปร่างและสีในงานออกแบบผลิตภัณฑ์จึงมีความสำคัญ ที่ ผู้ออกแบบต้องให้ความสนใจเป็นพิเศษ

**3. ความสะดวกสบายในการใช้ (Ergonomics)** การออกแบบผลิตภัณฑ์ที่ดีนั้นต้องเข้าใจ กาย วิภาคเชิงกลเกี่ยวกับขนาด สัดส่วน ความสามารถและขีดจำกัดที่เหมาะสมสำหรับอวัยวะต่างๆ ของผู้ใช้ การเกิดความรู้สึกที่ดีและสะดวกสบายในการใช้ผลิตภัณฑ์ ทั้งทางด้านจิตวิทยา (Psychology) และสรีระ วิทยา(Physiology) ซึ่งแตกต่างกันไปตามลักษณะเพศ เผ่าพันธุ์ ภูมิลำเนา และสังคมแวดล้อมที่ใช้ผลิตภัณฑ์ นั้นเป็นข้อบังคับในการออกแบบ

**4. ความปลอดภัย (Safety)** ผลิตภัณฑ์ที่เกิดขึ้นเพื่ออำนวยความสะดวกในการดำรงชีพ ของมนุษย์ มีทั้งประโยชน์และโทษในตัว การออกแบบจึงต้องคำนึงถึงความปลอดภัยของชีวิต และ ทรัพย์สินของผู้บริโภคเป็นสำคัญ ไม่เลือกใช้วัสดุ สี กรรมวิธีการผลิต ฯลฯ ที่เป็นอันตรายต่อผู้ใช้ หรือ ทำลายสิ่งแวดล้อม ถ้าหลีกเลี่ยงไม่ได้ต้องแสดงเครื่องหมายเตือนไว้ให้ชัดเจนและมีคำอธิบายการ ใช้แนบมา กับผลิตกัญฑ์ด้วย

**5. ความแข็งแรง (Construction)** ผลิตภัณฑ์ที่ออกแบบมานั้นจะต้องมีความแข็งแรงในตัว ทนทานต่อการใช้งานตามหน้าที่และวัตถุประสงค์ที่กำหนดโครงสร้างมีความเหมาะสมตาม คุณสมบัติของ วัสดุ ขนาด แรงกระทำในรูปแบบต่างๆ จากการใช้งาน

**6. ราคา (Cost)** ก่อนการออกแบบผลิตภัณฑ์ควรมีการกำหนดกลุ่มเป้าหมายที่จะใช้ว่าเป็น กลุ่ม ใด อาชีพอะไร ฐานะเป็นอย่างไร ซึ่งจะช่วยให้นักออกแบบสามารถกำหนดแบบผลิตภัณฑ์และ ประมาณ ราคาขายให้เหมาะสมกับกลุ่มเป้าหมายได้ใกล้เคียงมากขึ้น

**7. วัสดุ (Materials)** การออกแบบควรเลือกวัสดุที่มีคุณสมบัติด้านต่างๆ ได้แก่ ความใส ผิวมัน วาว ทนความร้อน ทนกรดด่างไม่ลื่น ฯลฯ ให้เหมาะสมกับหน้าที่ใช้สอยของผลิตภัณฑ์นั้นๆ นอกจากนั้น ยัง ต้องพิจารณาถึงความง่ายในการดูแลรักษา ความสะดวกรวดเร็วในการผลิต การสั่งซื้อและคงคลัง รวมถึง จิตสำนึกในการรณรงค์ช่วยกันพิทักษ์สิ่งแวดล้อมด้วยการเลือกใช้วัสดุที่หมุนเวียน กลับมาใช้ใหม่ได้ (recycle) ก็เป็นสิ่งที่นักออกแบบต้องตระหนักถึงในการออกแบบร่วมด้วย เพื่อช่วย ลดปริมาณขยะของโลก

**8. กรรมวิธีการผลิต (Production)** ผลิตภัณฑ์ทุกชนิดควรออกแบบให้สามารถผลิตได้ง่าย รวดเร็ว ประหยัดวัสดุ ค่าแรงและค่าใช้จ่ายอื่นๆ แต่ในบางกรณีอาจต้องออกแบบให้สอดคล้องกับ กรรมวิธี ของเครื่องจักรและอุปกรณ์ที่มีอยู่เดิม และควรตระหนักอยู่เสมอว่าไม่มีอะไรที่จะลดต้นทุนได้ รวดเร็วอย่าง

มีประสิทธิภาพ มากกว่าการประหยัดเพราะการผลิตทีละมากๆ

**9. การบำรุงรักษาและซ่อมแซม (Maintenance)** ผลิตภัณฑ์ทุกชนิดควรออกแบบให้ สามารถ บำรุงรักษา และแก้ไขซ่อมแซมได้ง่าย ไม่ยุ่งยาก เมื่อมีการชำรุดเสียหายเกิดขึ้น ง่ายและสะดวกต่อการทำ ความสะอาดเพื่อช่วยยืดอายุการใช้งาน รวมทั้งควรมีค่าบำรุงรักษาและการสึกหรอ

**10. การขนส่ง (Transportation)** ผลิตภัณฑ์ที่ออกแบบควรคำนึงถึงการประหยัดค่าขนส่ง ความสะดวกในการขนส่ง ระยะทาง เส้นทางการขนส่ง (ทางบก ทางน้ำหรือทางอากาศ ) การกินเนื้อที่ใน การขนส่ง ส่วนการบรรจุหีบห่อต้องสามารถป้องกันไม่ให้เกิดการชำรุดเสียหายของ ผลิตภัณฑ์ได้ง่าย กรณีที่ ผลิตภัณฑ์ที่ทำการออกแบบนั้นมีขนาดใหญ่ อาจต้องออกแบบให้ชิ้นส่วน สามารถถอดประกอบได้ง่าย เพื่อ ทำให้หีบห่อมีขนาดเล็กลง

 **รู้จักโปรแกรม SketchUp**

**โปรแกรม Google SketchUp** เป็นโปรแกรมที่สร้างขึ้นภายใต้แนวคิดในการรวมเอาข้อดีจาก การ สร้างต้นแบบด้วยการใช้ดินสอเขียนลงบนกระดาษ และใช้สื่อดิจิตอลในการผสมผสานการใช้งาน เข้า ด้วยกัน ทำให้เกิดความยืดหยุ่นในการทำงาน มีระบบ intelligent guidance ซึ่งเป็นระบบที่ใช้ ประโยชน์ จากจุด, เส้น, พื้นผิว เพื่อใช้อ้างอิงในการสร้างโมเดล ทำให้การสร้างงานเป็นไปอย่างลื่นไหล ไม่ต้องการใช้ งานคอมพิวเตอร์ที่มีคุณลักษณะสูงมากนักก็สามารถสร้างโมเดลง่ายๆในเบื้องต้นได้อีก ทั้งยังมีอินเตอร์เฟส ที่ใช้งานง่ายไม่ซับซ้อน ส่วนใหญ่จะถูกนำมาใช้ในงานออกแบบเชิงสถาปัตยกรรม งานออกแบบภายในและ ภายนอก การออกแบบกลไกลการทำงานของเครื่องจักร เฟอร์นิเจอร์ ภูมิประเทศ ผลิตภัณฑ์ รวมไป ถึงงานออกแบบฉาก อาคาร และสิ่งก่อสร้างในเกม หรือจะเป็นเกม จัดฉากทำ Story Boards ในงาน ภาพยนตร์หรือละครโทรทัศน์ก็สามารถทำได้ นอกจากนี้ยังทำงานร่วมกับปลั๊กอิน (Plug in) ต่าง ๆ ที่ถูก พัฒนาเพื่อช่วยเพิ่มประสิทธิภาพในการทำงานของ Google SketchUp ให้สูงขึ้น ไม่ว่าจะเป็นพลั๊กอินที่ช่วย ให้การสร้างรูปทรงต่าง ๆ สามารถทำได้ง่ายขึ้น ไปจนถึงปลั๊กอินที่ช่วยในการจัดแสงเงาให้ดูสมจริงอย่างเช่น V-Ray หรือ Podium

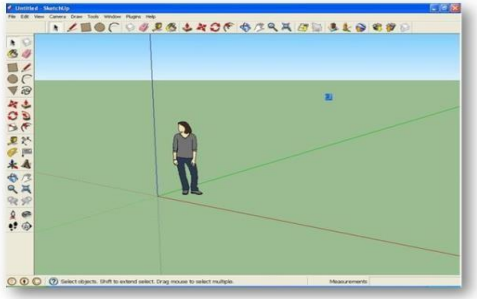

*เอกสารประกอบการเรียนการสอนหลักสูตรท้องถิ่น เรื่อง งานไม้สวยด้วย SketchUp*

## ■ รูปแบบเทมเพลตต่างๆ ที่เลือกใช้งาน

 **เริ่มต้นเมื่อเข้าเปิดโปรแกรม SketchUp** ครั้งแรกโปรแกรมจะให้เลือก Template และมาตรา ส่วนหน่วยวัดที่ใช้ และควรที่จะเลือก Template ให้เหมาะสมกับการใช้งาน ซึ่งในแต่ละตัวมีความแตกต่าง กันในหน้าต่าง Welcome to SketchUp จะมีส่วนที่ต้องเลือกก่อนเริ่มต้นใช้โปรแกรม คือ ส่วนของ Template ซึ่งจะเป็นตัวกำหนดหน่วยวัดระยะที่เราใช้การเลือก Template สำหรับเริ่มต้นทำงาน มีความสำคัญที่ต้องตัดสินใจเลือก 2 ส่วน คือ

- ทำงานทางด้านใด เช่น ทำงานทั่วไป หรือ ทำงานด้าน Product Design
- ใช้หน่วยแบบใด เช่น หน่วยแบบ Feet and Inches ที่แสดงหน่วยเป็นนิ้วหรือฟุต หรือหน่วย

แบบ Meters ที่แสดงหน่วยเป็น เซนติเมตร หรือ เมตร

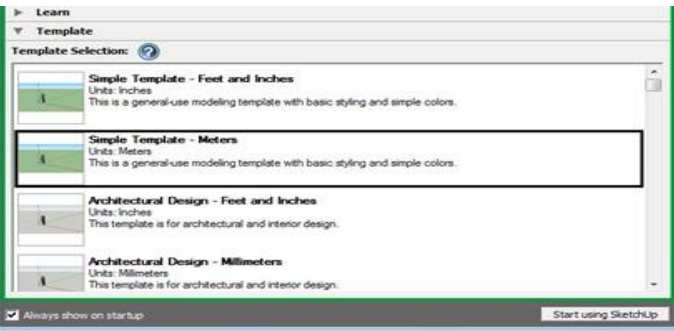

• Simple Template–Feet and Inches และTemplate–Meters เป็นรูปแบบเริ่มต้นเหมาะกับ การทำงานทั่วไป

• Architectural Design–Feet and inches แ ล ะ Architectural Design–Millimeters เ ป็ น รูปแบบการทำงานที่เหมาะสมกับงานสถาปัตยกรรมและการออกแบบตกแต่งภายใน

• Google Earth Modeling–Feet and Inches แ ล ะ Google Earth Modeling–Meters เป็นรูปแบบที่เหมาะกับการสร้างโมเดล เพื่อใช้สำหรับโปรแกรม Google Earth

• Engineering –Feet และ Engineering–Meters เป็นรูปแบบการทำงานที่เหมาะกับงาน วิศวกรรม

• Product Design and Woodworking– Inches และ product Design and Woodworking Millimeters เป็นรูปแบบที่เหมาะกับงานชิ้นเล็ก ๆ และงานเฟอร์นิเจอร์ Template นี้จะมีหน่วยวัดที่ ละเอียดถึงมิลลิเมตร

• Plan View–Feet and Inches และ Plan View–Meters จะเป็นการทำงานที่มีมุมมองแบบ แปลน 2 มิติ

นอกจากหน่วยการทำงานที่เปลี่ยนไปแล้ว ในการเลือก Template ว่าจะทำงานด้านใดในตัว Template เองจะมีรายละเอียดอื่น ๆ เช่น สไตล์ของเส้น และรายละเอียดอื่น ๆ ที่แตกต่างกันไปด้วย ซึ่งสิ่ง เหล่านี้สามารถมองเห็นได้จริง ๆ เมื่อเริ่มวาดภาพหรือทำงานในโปรแกรมแล้ว หากต้องการเปลี่ยน Template หลังจากที่เปิดโปรแกรมแล้ว ทำได้โดยการคลิกที่เมนู Window –> Preference จากนั้นคลิกที่ Template ใหม่ที่ต้องการ โดย Template ที่เปลี่ยนจะมีผลเมื่อเปิดโปรแกรมครั้ง ต่อไป

## ▶ การทำงานกับแกนอ้างอิง

 ในการออกแบบโครงสร้างตัวอาคาร ผลิตภัณฑ์ต่าง ๆ จำเป็นต้องอาศัยความแม่นยำ และเจาะจง เพื่อให้ชิ้นงานที่ออกมานั้นสามารถนำไปใช้ได้จริง โปรแกรม Google SketchUp มีแกน อ้างอิงไว้ให้ใช้เป็น แกนหลักในการวาดภาพและขึ้นโมเดล รวมทั้งการทำงานอื่น ๆ ซึ่งเมื่อปิดโปรแกรมขึ้นมาจะพบแกนอ้างอิง ดังภาพ

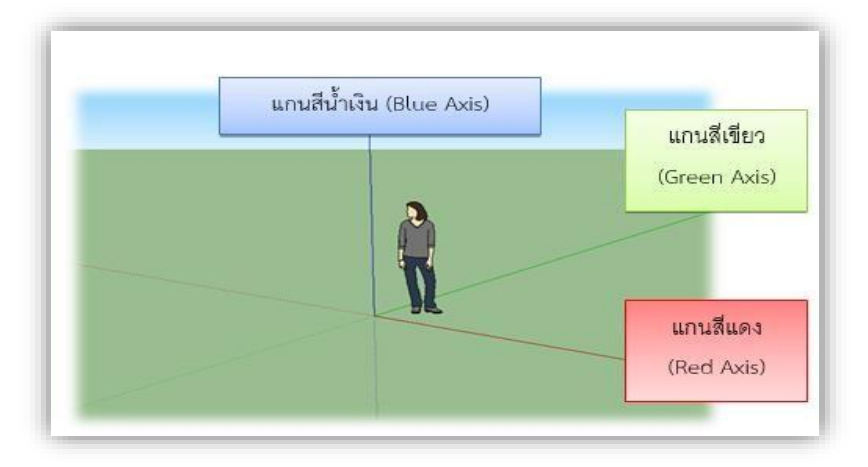

จากภาพจะพบแกนอ้างอิงทั้งหมด 3 แกน วางตัดกัน ได้แก่ แกนสีแดง (Red Axis) แกนสีเขียว (Green Axis) และแกนสีน้ำเงิน (Blue Axis) ซึ่งใช้งานตามรูปแบบของแกน 3 มิติ (X, Y, Z) ส่วนจุดตัดของ แกนทั้ง 3 เรียกว่า จุดกำเนิด (origin)

การจัดวางแกนอ้างอิงในโปรแกรม SketchUp เป็นรูปแบบมาตรฐานที่คนส่วนใหญ่ใช้กันเรา สามารถกำหนดรูปแบบและลักษณะการวางแกนได้เอง ทั้งนี้เพื่อความสะดวกในการทำงาน และความถนัด ของแต่ละคน โดยคลิกขวาที่แกนที่ต้องการจะปรากฏคำสั่งให้เลือก ดังนี้ คลิกขวาที่แกน ที่ต้องการทำงานจะ ปรากฏเมนูคำสั่งออกมา

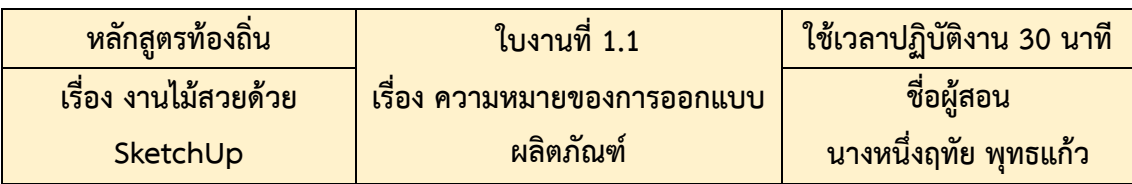

#### กลุ่มที่.................................

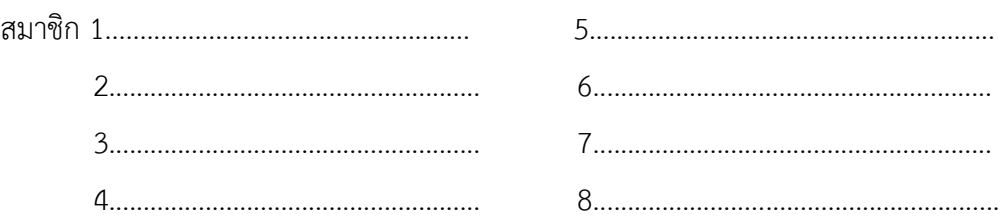

#### **คำชี้แจง ให้นักเรียนใช้เวลา 30 นาทีในการทำกิจกรรมดังต่อไปนี้**

- 1. นักเรียนแบ่งออกเป็นกลุ่ม ๆ ละประมาณ 6-8 คน เลือกประธาน รองประธานและเลขานุการ
- 2. ให้นักเรียนอภิปรายในกลุ่ม เรื่อง ความสำคัญของการออกแบบผลิตภัณฑ์
- 3. สรุปผลการอภิปรายโดยสร้างเป็นผังความคิดลงในใบงานและบนแผ่นกระดาษที่แจกให้แล้ว ส่งตัวแทนออกไปรายงานผลหน้าชั้น โดยใช้เวลากลุ่มละประมาณ 3 นาที

#### **ผลการปฏิบัติงาน**

- 1. ชื่อประธาน............................................................................................. .
- 2. ชื่อรองประธาน.......................................................................................
- 3. ชื่อเลขานุการ...................................................................................... ...

#### **ผังความคิดเรื่อง ความหมายของการออกแบบผลิตภัณฑ์**

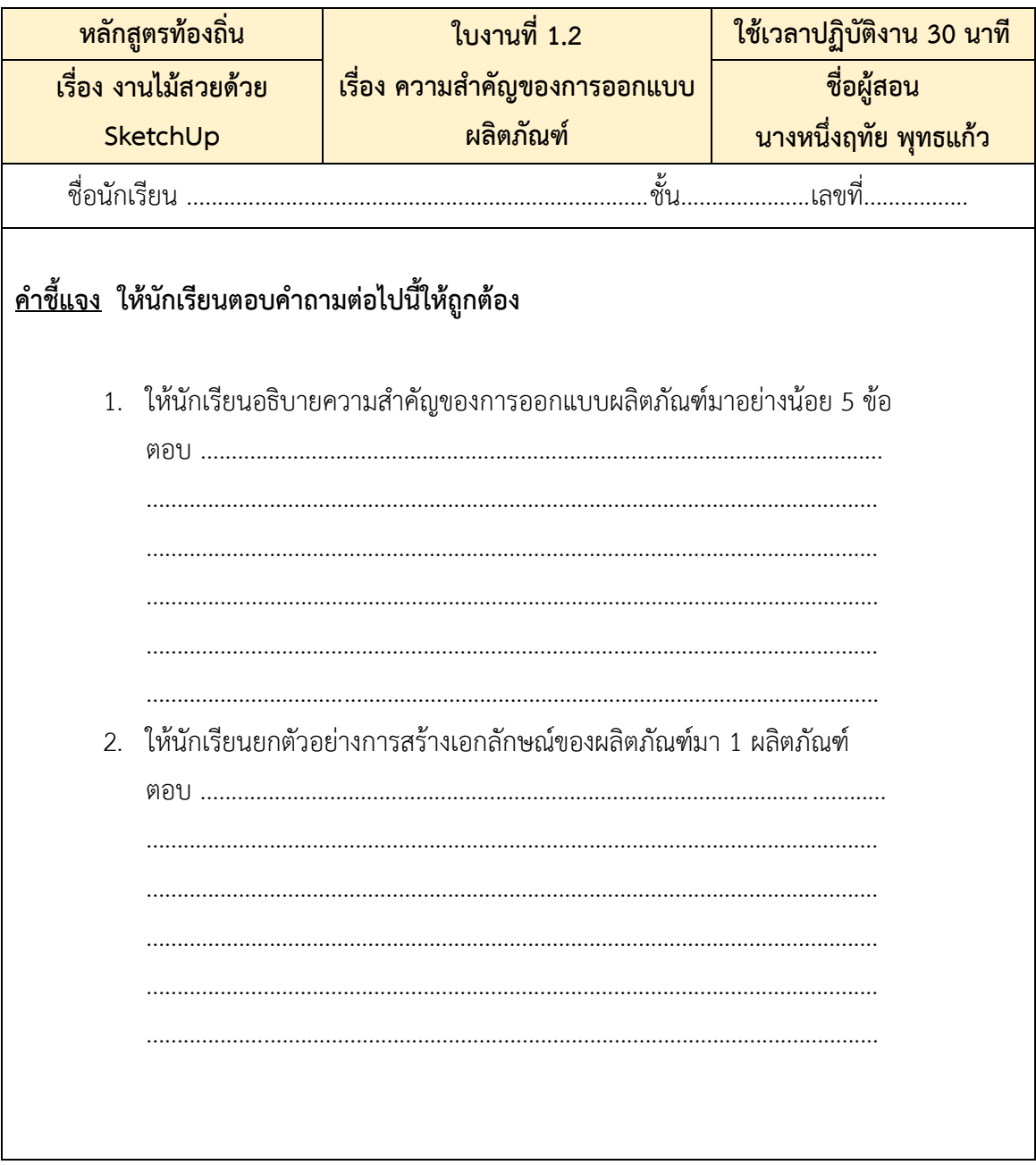

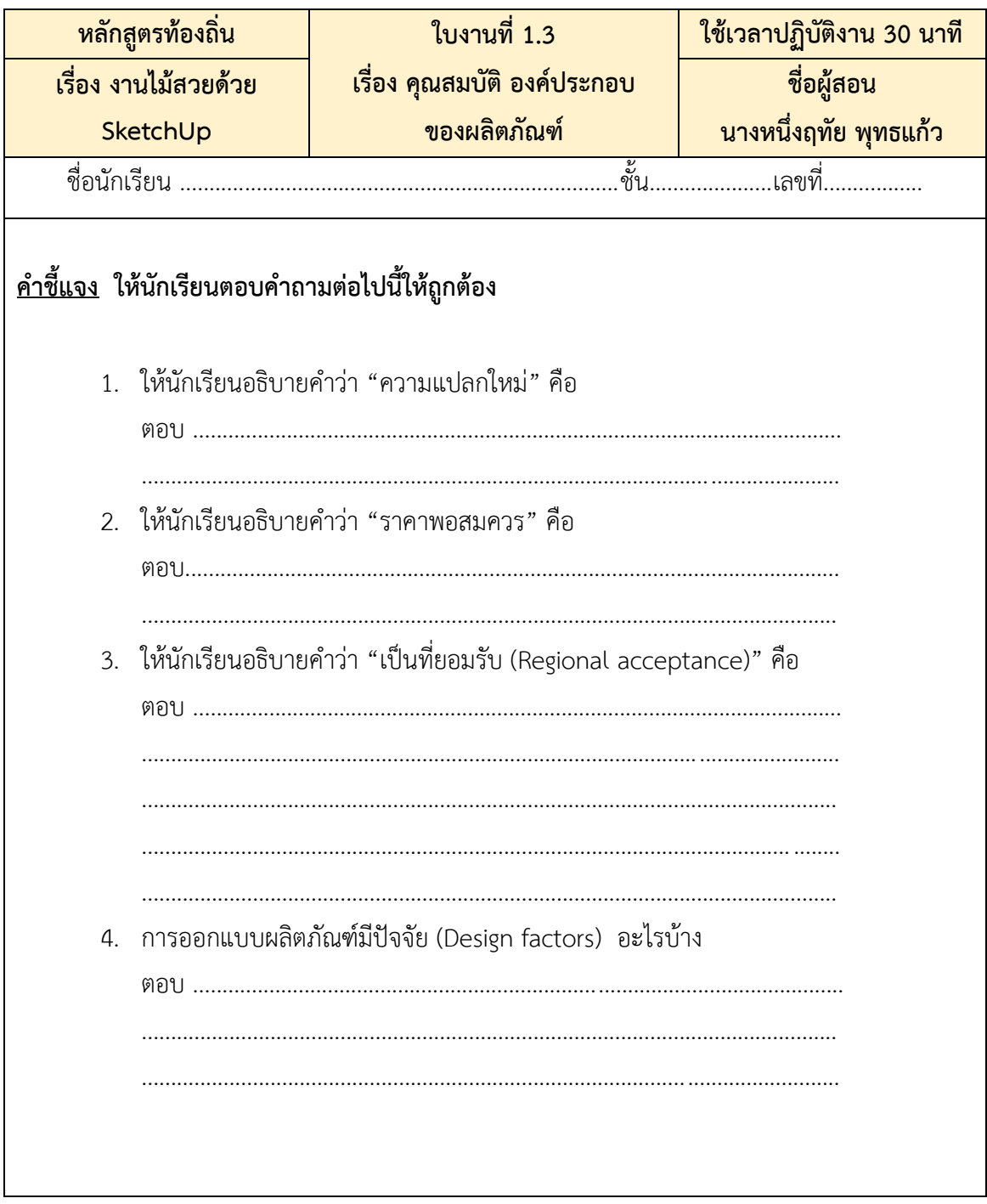

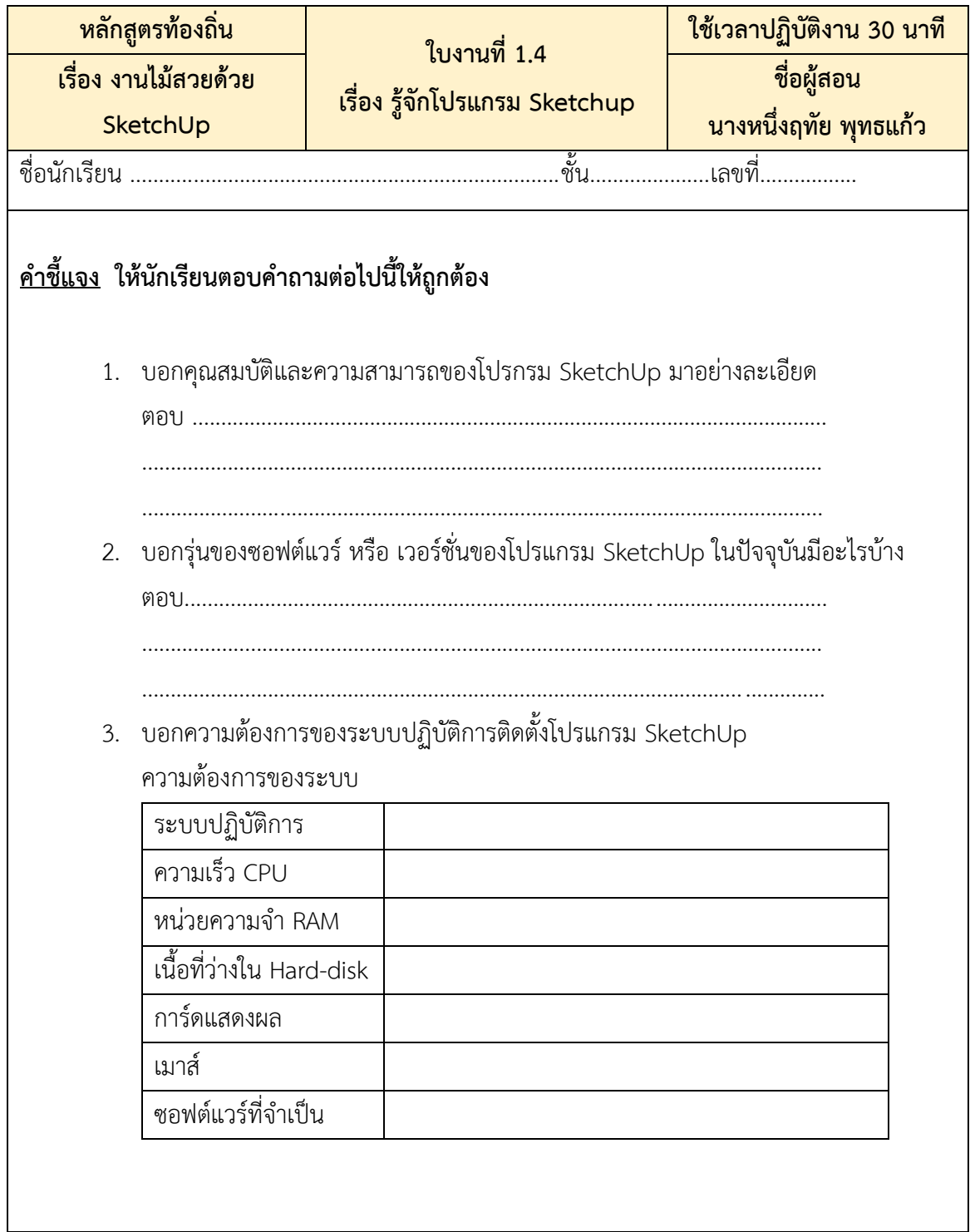

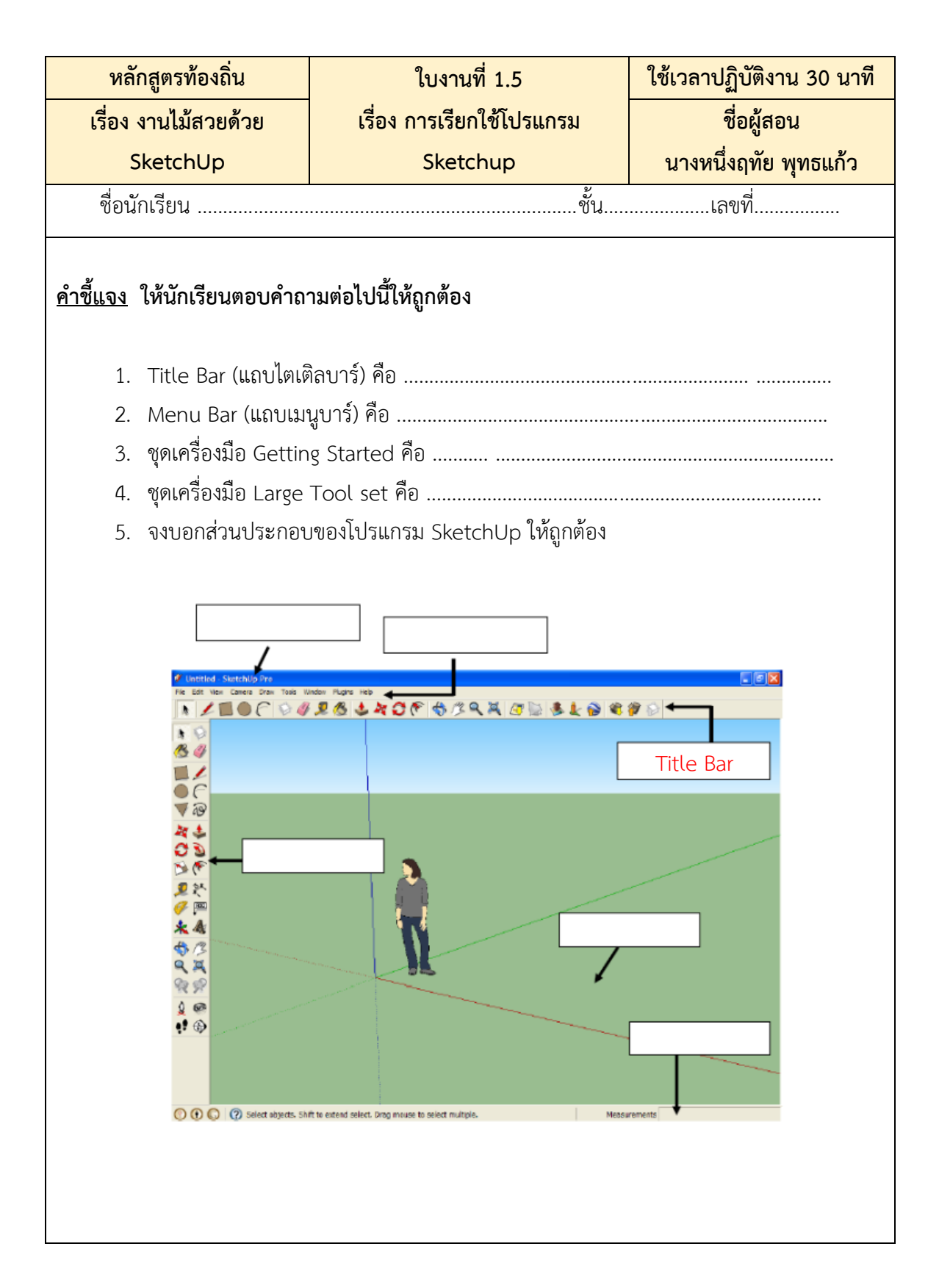

### **แบบทดสอบวัดผลสัมฤทธิ์ทางการเรียน หน่วยการเรียนรู้ที่ 1 ชื่อหน่วย สำรวจข้อมูลพื้นฐาน**

#### **คำชี้แจง แบบทดสอบมีจำนวน 20 ข้อ 20 คะแนน ใช้เวลาทำแบบทดสอบ 30 นาที**

**คำสั่ง** จงเลือกคำตอบที่ถูกที่สุดเพียงคำตอบเดียวแล้วกากบาทลงในกระดาษคำตอบ

- 1. คุณสมบัติที่ดีของงานออกแบบผลิตภัณฑ์ใดสำคัญน้อยที่สุด
	- ก. มีราคาขายพอสมควร (price)
	- ข. มีเรื่องราวที่มา (story)
	- ค. มีความแปลกใหม่ (innovation)
	- ง. วางตลาดในเวลาที่เหมาะสม (timing)
- 2. ข้อใดเป็นสมบัติด้านวิชาชีพด้านจริยธรรมที่สำคัญที่สุดของนักออกแบบผลิตภัณฑ์
	- ก. มีความชำนาญในการแก้ปัญหา
	- ข มีทักษะประสบการณ์ออกแบบ
	- ค. มีมนุษย์สัมพันธ์กับเพื่อนร่วมงาน
	- ง. ไม่มีพฤติกรรมลอกเลียนแบบงานผู้อื่น
- 3. ข้อใดเป็นการออกแบบผลิตภัณฑ์ที่เน้นความสะดวกสบายในการใช้สอย
	- ก. เก้าอี้ที่ทำจากวัสดุแข็งแรง ทนทาน
	- ข. เก้าอี้มีสัดส่วนนั่งแล้วรู้สึกสบาย
	- ค. เก้าอี้มีระบบแสงเสียงอัตโนมัติ
	- ง. เก้าอี้มีระบบไฟฟ้าขับเคลื่อนที่
- 4. ข้อใดคือลักษณะบ่งชี้ความเป็นการออกแบบ
	- ก. เป็นกิจกรรมการใช้วัสดุต่าง ๆ มาทำประโยชน์
	- ข. เป็นกิจกรรมการทำงาน เพื่อให้ได้กำไร
	- ค. เป็นกิจกรรมแก้ปัญหา เพื่อให้ได้ผลที่ดีกว่าเดิม
	- ง. เป็นกิจกรรมใช้ความคิด เพื่อหาคำตอบของปัญหา
- 5. ข้อใดคือ ความคิดสร้างสรรค์ ของการนำกระสอบป่านมาตกแต่งลวดลายให้สวยงามน่าสนใจ
	- ก. ความคิดริเริ่ม
	- ข. ความคิดละเอียดลออ
	- ค. ความคล่องในการคิด
	- ง. ความยืดหยุ่นในการคิด
	- 6. ปัจจัยการออกแบบผลิตภัณฑ์จะต้องพิจารณาถึงคุณภาพในเรื่องความคงทนถาวร เป็นปัจจัยที่สัมพันธ์กับข้อใด
		- ก. คุณภาพผลิตภัณฑ์
		- ข. คุณค่าความสวยงาม
		- ค. ความต้องการของผู้บริโภค
		- ง. วัสดุและกระบวนการผลิต
	- 7. ข้อใดคือ การออกแบบสิ่งของเครื่องใช้เพื่อนำมาใช้ในชีวิตประจำวัน
		- ก. Design
		- ข. Desire
		- ค. Desearch
		- ง. Product Design
	- 8. ข้อใดคือความสำคัญของการออกแบบผลิตภัณฑ์เพื่อประโยชน์ใช้สอยประจำวัน
		- ก. คุณค่าทางกาย
		- ข. คุณค่าทางเจตคติ
		- ค. คุณค่าทางเศรษฐกิจ
		- ง. คุณค่าทางอารมณ์และความรู้สึก
	- 9. ผลิตภัณฑ์ใดที่ประดิษฐ์จากวัสดุที่มีอยู่ทั่วไปในท้องถิ่น
		- ก. ราวตากผ้าจากไม้ไผ่
		- ข. ตะกร้าจากกระดาษโทรศัพท์
		- ค. เข็มกลัดติดเสื้อจากดอกตะแบก
		- ง. ถังขยะจากกระป๋องสี
- 10. ผลิตภัณฑ์ที่ผลิตออกมาแล้วไม่ซ้ำแบบใคร ถือเป็นงานที่เกิดจากสิ่งใด
	- ก. ความคิดริเริ่มสร้างสรรค์
	- ข. การนำความรู้ทางศิลปะมาใช้
	- ค. การนำความรู้มาประยุกต์ใช้
	- ง. ประสบการณ์และการฝึกฝน
- 11. โปรแกรม Google Sketch up เหมาะกับการใช้งานในด้านใด
	- ก. เพื่อใช้ในการพัฒนาโปรแกรมตามความต้องการของผู้ใช้งาน
	- ข. เพื่อใช้ในงานออกแบบสิ่งของเครื่องใช้ตามความต้องการของผู้ใช้งาน
	- ค. เพื่อใช้ในงานแอนนิเมชั้นสร้างข้อความหรือการ์ตูนและภาพเคลื่อนไหว
	- ง. เพื่อใช้ในการนำเสนอผลงานทางวิชาการและเหมาะสำหรับการเผยแพร่งาน
- 12. คำว่า Google Sketch Up คืออะไร
	- ก. โปรแกรมที่เผยแพร่ภาพฟรีสำหรับงานต่าง ๆ
	- ข. โปรแกรมสำหรับงานดีไซน์ฉากโลโก้ภาพ 3 มิติ
	- ค. โปรแกรมสำหรับการออกแบบ Model 3 มิติ งานจำลอง
	- ง. โปรแกรมสำหรับวาดเส้นแบบ Vector
- 13. ข้อใดคือผลงานที่สร้างขึ้นด้วยโปรแกรม Google Sketch up
	- ก. งาน 3D
	- ข. งาน Animation
	- ค. งานสร้างสรรค์
	- ง. งานออกแบบสิ่งของ
- 14. Google Sketch Up สามารถประยุกต์ใช้กับงานทางด้านใด
	- ก. สถาปัตยกรรมและการออกแบบ
	- ข. วิศวกรก่อสร้าง
	- ค. สร้างเกม
	- ง. ถูกทุกข้อ
- 15. บุคคลใดควรเลือกใช้โปรแกรม Google Sketch up ในการประกอบอาชีพ
	- ก. มดเป็นผู้จัดการธนาคาร
	- ข. ดำเป็นหัวหน้าแผนกสินเชื่อ
	- ค. นิดเป็นสถาปนิกออกแบบอาคาร
	- ง. หน่อยเป็นไกด์นำเที่ยวต่างประเทศ
- 16. คำสั่งใดคือเลือกมุมมองการทำงานก่อนเข้าสู่โปรแกรม
	- ก. Learn More
	- ข. Choose Template
	- ค. Always show on start up
	- ง. Start using Sketch up
- 17. ข้อใดคือขั้นตอนการเปิดแถบเครื่องมือต่าง ๆ ที่ต้องการใช้งานอย่างถูกต้อง
	- ก. เลือกเมนูและคำสั่งต่อไปนี้ View>Toolbar แล้วเลือกเครื่องมือที่ต้องการ
	- ข. เลือกเมนูและคำสั่งต่อไปนี้ Tool>Toolbar แล้วเลือกเครื่องมือที่ต้องการ
	- ค. เลือกเมนูและคำสั่งต่อไปนี้ Window>Toolbar แล้วเลือกเครื่องมือที่ต้องการ
	- ง. เลือกเมนูและคำสั่งต่อไปนี้ Draw>Toolbar แล้วเลือกเครื่องมือที่ต้องการ
- 18. ข้อใดคือแกนหลักในการทำงานของโปรแกรม Google SketchUp
	- ก. มี 2 แกน ได้แก่ สีเหลืองและสีแดง
	- ข. มี3 แกน ได้แก่ สีเขียว,สีน้ำเงินและสีแดง
	- ค. มี4 แกน ได้แก่ สีเขียว,สีน้ำเงิน,สีเหลืองและสีแดง
	- ง. มี5 แกน ได้แก่ สีเขียว,สีน้ำเงิน,สีเหลือง,สีแดงและสีขาว
- 19. ข้อใดคือหลักการทำงานของแกนสีน้ำเงิน
	- ก. บอกตำแหน่งสิ้นสุด ปลายสุด
	- ข. บอกตำแหน่งของเส้นขอบ
	- ค. บอกตำแหน่งที่เป็นจุดตัดของเส้นประกอบ
	- ง. บอกตำแหน่งบนพื้นผิววัตถุ หรือบน face
- 20.ข้อใดคือหลักการทำงานของแกนสีแดง
	- ก. บอกตำแหน่งสิ้นสุด ปลายสุด
	- ข. บอกตำแหน่งของเส้นขอบ
	- ค. บอกตำแหน่งที่เป็นจุดตัดของเส้นประกอบ
	- ง. บอกตำแหน่งบนพื้นผิววัตถุ หรือบน face

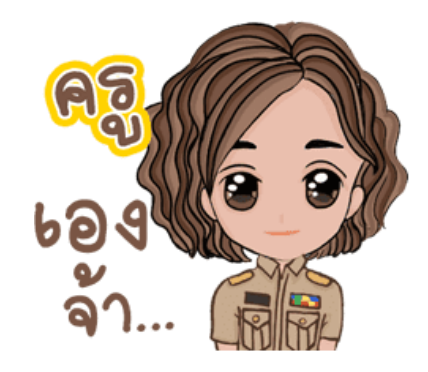

### **กระดาษคำตอบ**

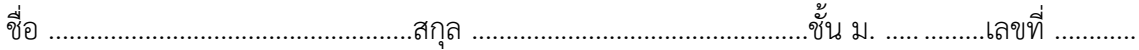

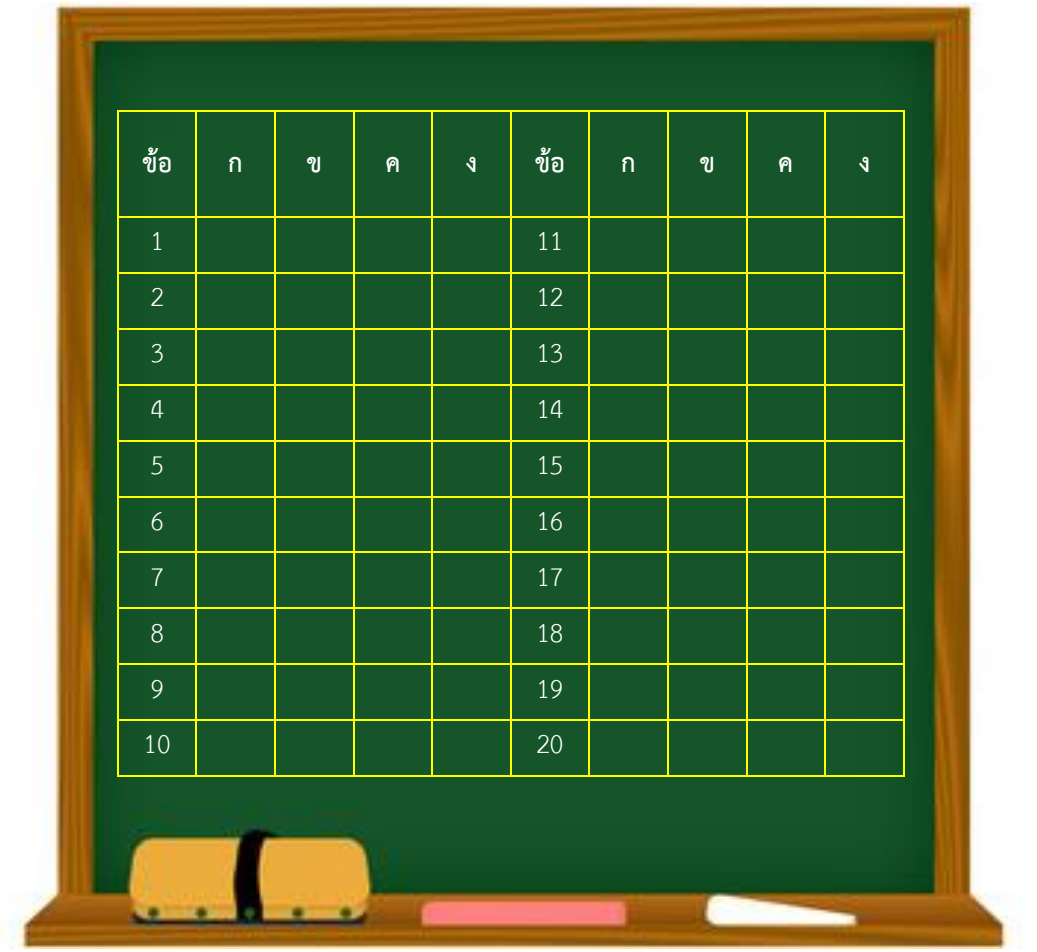

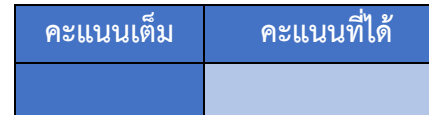

*เอกสารประกอบการเรียนการสอนหลักสูตรท้องถิ่น เรื่อง งานไม้สวยด้วย SketchUp*

#### **เอกสารอ้างอิง**

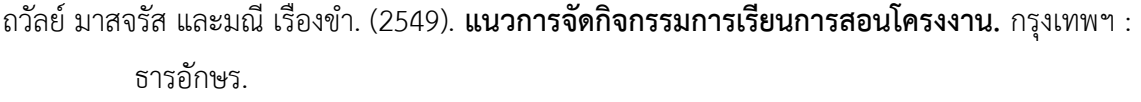

- กระทรวงศึกษาธิการ สำนักงานคณะกรรมการการศึกษาขั้นพื้นฐาน 2551 (มป.ป.). **ตัวชี้วัดและสาระการ เรียนรู้แกนกลาง กลุ่มสาระการงานอาชีพและเทคโนโลยี**. กรุงเทพฯ : ชุมนุมสหกรณ์การเกษตร แห่งประเทศไทย จำกัด.
- จุฑามาศ จิวะสังข์. (2555). **สร้างโมเดล 3 มิติด้วยโปรแกรม Google SketchUp8+โปรแกรมฉบับ สมบูรณ์**. กรุงเทพฯ : ซิมพลิฟาย.
- จุฑามาศ จิวะสังข์. **SketchUp Pro 6.0. พิมพ์ครั้งที่ 1. กรุงเทพฯ : บริษัท ซัคเซส มีเดีย จำกัด**, 2550. นวอร แจ่มขำ. (2555). **มือใหม่หัดใช้ SketchUp 8 สร้างโมเดลสวย ด้วยวิธีง่าย ๆ / นวอร แจ่มขำ และ พรรณธิพา บ่มกลาง**. ห้องสมุดมหาวิทยาลัยสงขลานครินทร์ วิทยาเขตตรัง บุญทรัพย์ วิชญางกูร. (2556). **easy SketchUp 8 + V-ray :เรียนรู้การใช้งานตั้งแต่พื้นฐานไปจนถึงระดับ มืออาชีพ**. นนทบุรี : ไอดีซีฯ, 2556
- blogspot.com (2556).**โปรแกรม Google SketchUp** . **(ออนไลน์)**. 21 พฤศจิกายน 2557.
	- จาก http://0868583949.blogspot.com/2013/04/[google-sketchup\\_](http://0868583949.blogspot.com/2013/04/google-sketchup_29.html)29.html
- blogspot.com (2556).**โปรแกรม Google SketchUp . (ออนไลน์)**. 21 พฤศจิกายน 2557.
	- จาก http://0868583949.blogspot.com/2013/04/google-sketchup\_29.html